**集群环境**: 安装了 Intel 编译器 (intel2019\_update5) 。

<mark>-、关于存储的说明:</mark>

用户主目录在 SSD 固态硬盘中,适合存放小文件和安装软件包。用户主目录下面的 软连接 low.iops.files -> /home.low.iops/username 指的是机械硬盘, 适合存放 大文件。

二、关于集群 PBS 相关说明

PBS 可用队列: 1、cu fat (包含 26 个节点 CPU 节点,每个节点 80 核 CPU 。 单 个作业允许的申请的最大 CPU 核数为 160 核, 单个作业允许的最大运行时长为 24 小时,每个用户最大允许提交 5 个作业,最多允许同时运行 3 个作业,最多允许排队 等待 2 个作业)

2、cu\_slim (与 cu\_fat 共享 26 个节点 CPU 节点,每个节点 80 核 CPU。单个作业允许的申请的最大 CPU 核数为 4,单个作业允许的 最大运行时长为 5000 小时,每个用户最大允许提交 5 个作业,最多允许同时运行 3 个作业,最多允 许排队等待 2 个作业)

3、gpu (包含 10 个 GPU 节点,每个节点有 32 核 cpu 和 4 块 2080TI 显卡,只有申请使用 GPU 的用户才能够使用该队列)

注:请用户根据自己程序运行的需求选择合适的队列提交作业!请注意不要不指定队 列直接提交作业,因为系统默认的队列是 batch ,该队列无法使用,提交到该队列的作 业会一直排队无法运行 !!!!

# **1、PBS 命令**

PBS 提供 4 条命令用于作业管理。

# **(1)qsub —— 用于提交作业脚本**

命令格式:

qsub [-a date\_time] [-c interval] [-C directive\_prefix]

[-e path] [-I] [-j join] [-k keep] [-] resource list] [-m mail\_options]

[-M user list][-N name] [-o path] [-p priority] [-q destination]

[-r c][-S path\_list] [-u user\_list][-v variable\_list] [-V]

[-W additional\_attributes] [-z]

[script]

# **(2)qstat —— 用于查询作业状态信息**

命令格式:

qstat [-f][-a][-i][-n][-s][-R][-Q][-q][-B][-u]

参数说明:

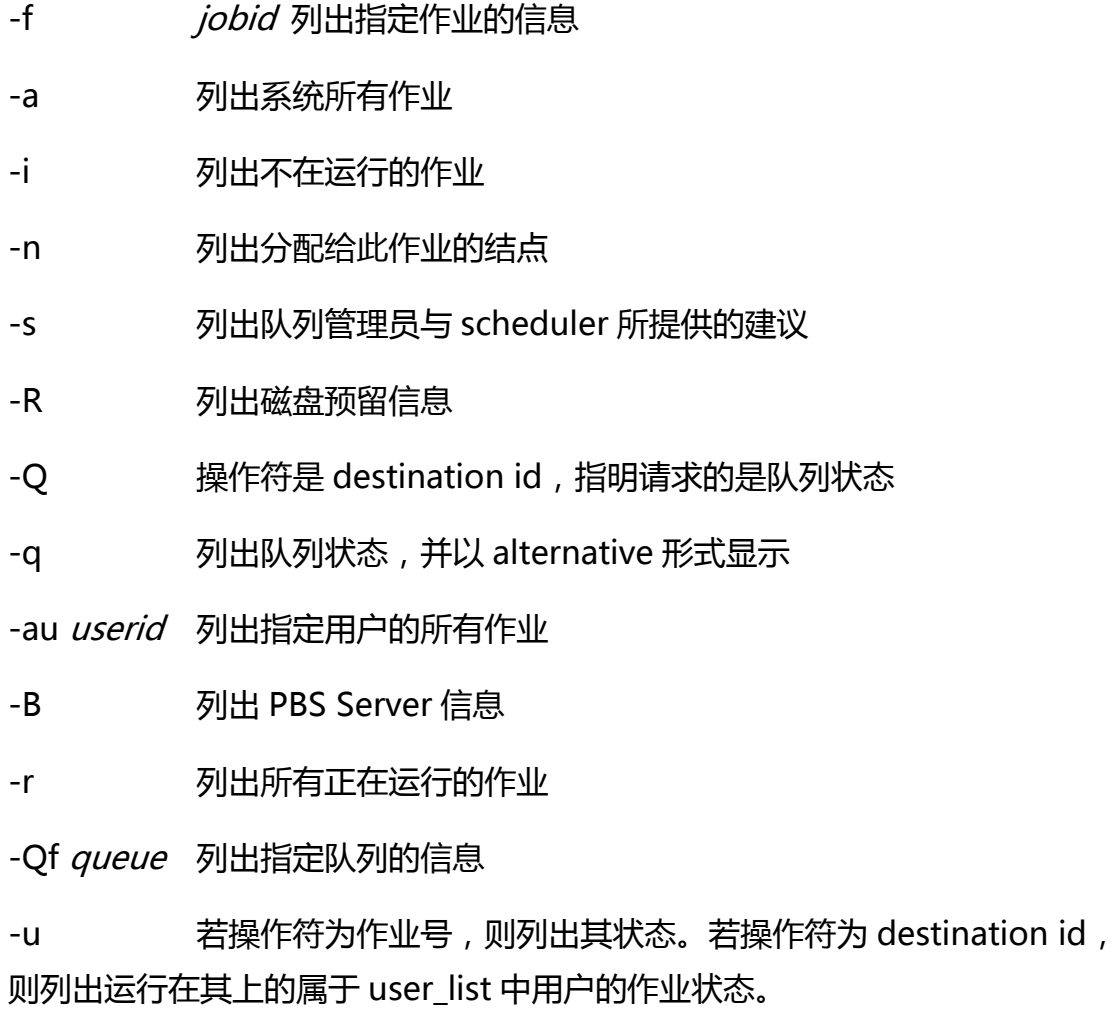

例:# qstat -f 211 查询作业号为 211 的作业的具体信息。

# **(3)qdel —— 用于删除已提交的作业**

命令格式:

qdel [-W 间隔时间] 作业号

命令行参数:

qdel -p 强制清除某个作业号,一般不建议使用

例:# qdel -W 15 211 15 秒后删除作业号为 211 的作业

## **(4)qhold & qrls —— 作业挂起 & 作业释放**

使用 qhold 命令可以挂起作业,使其不被调度执行;

使用 qrls 命令可以将挂起的作业释放, 使之可以被调度执行;

命令格式:

qhold jobid1 jobid2 ...

qrls jobid1 jobid2...

其中 jobidX代表需要操作的作业号, 可以一次操作多个作业。

## **(5)qmgr —— 用于队列管理**

qmgr -c "create queue batch queue\_type=execution"

qmgr -c "set queue batch started=true"

qmgr -c "set queue batch enabled=true"

qmgr -c "set queue batch resources default.nodes=1"

qmgr -c "set queue batch resources\_default.walltime=3600"

qmgr -c "set server default\_queue=batch"

# **2、PBS 脚本文件**

PBS 脚本文件由脚本选项和运行脚本两部分组成。

## **(1) PBS 作业脚本选项**

(若无-C 选项, 则每项前面加 '<mark>#PBS</mark>')

-a *date time date time* 格式为: [[[[CC]YY]MM]DD]hhmm[.SS]

表示经过 date time 时间后作业才可以运行。

-c *interval* 定义作业的检查点间隔, 如果机器不支持检查点, 则忽略此选项。

- -C directive prefix 在脚本文件中以 directive prefix 开头的行解释为 qsub 的 命令选项。若无此选项,则默认为 '#PBS'
- -e *path* 将标准错误信息重定向到 *path*
- -I 以交互方式运行
- -j *join* 将标准输出信息与标准错误信息合并到一个文件 *join* 中

-k keep 定义在执行结点上保留标准输出和标准错误信息中的哪个文件。 keep 为 o 表示保留前者, e 表示后者, oe 或 eo 表示二者都保留, n 表示皆不保留。若忽略此选项,二者都不保留。

-I resource list <br>
定义资源列表, 几个常用的资源种类:

cput=N 请求 N 秒的 CPU 时间,也可以是 hh:mm:ss 的形式。

mem=N[K|M|G][B|W] 请求 N {k|m|g}{bytes|words}大小的内存。

nodes=N:ppn=M 请求 N 个结点,每个结点 M 个处理器。

-m *mail option mail option* 为 a: 作业 abort 时给用户发信

为 b:作业开始运行发信

为 e:作业结束运行时发信

#### 若无此选项,**默认为 a**。

- -M user\_list 定义有关此作业的 mail 发给哪些用户
- -N name 作业名, 限 15 个字符, 首字符为字母, 无空格。
- -o *path* 重定向标准输出到 *path*
- -p priority 任务优先级, 整数, [-1024, 1023], 若无定义则为 0
- -q *destination destination* 有三种形式: queue;

@server;

#### queue@server

-r y|n 指明作业是否可运行, y 为可运行, n 为不可运行。

-S shell 有明执行运行脚本所用的 shell, 须包含全路径。

-u user list 定义作业将在运行结点上以哪个用户名来运行。

-v variable list 定义 export 到本作业的环境变量的扩展列表。

-V 表明 qsub 命令的所有环境变量都 export 到此作业。

-W additional attributes インクトンの実它属性

-z 指明 qsub 命令提交作业后, 不在终端显示作业号。

## **(2) 运行脚本同 Linux 下一般的运行脚本文件**

[注]: 脚本文件中的 mpirun\_rsh 命令行中的节点列表文件要用环境变量表示。

\$PBS\_NODEFILE, 这个环境变量表示由 PBS 自动分配给作业的节点列表; 节点 数为命令行中指定的进程数。

命令格式: mpirun rsh -np *进程数* -hostfile \$PBS NODEFILE *可执行程序名* 

# **3、PBS 环境下运行示例**

**(1)脚本文件编辑示例**

## **实例 1:运行 mpi 程序**

命令行:#vi aaa.pbs

编辑的内容:

#PBS -N myjob

#PBS -o /home/jz/my.out

#PBS -e /home/jz/my.err

<mark>#PBS -q cu\_fat (指定需要提交作业的 队列, 用户按需选择队列)</mark>

 $#PBS$  -l nodes=2:ppn=2 (这个意思申请 2 个节点,每个节点 2 核 CPU, 那总共使用的 CPU 就是 4 核。这里用户可根据自己的需求和队列的实际情况填写, 例如说我们 cu\_fat 队列单个任务可以最大允许 160 核,而我们的一个节点是 80 核 如果你需要 160 核 CPU, 你可以写 nodes=2:ppn=80, 或是 nodes=4:ppn=40 或是 nodes=8:ppn=20 以此类推……)

# PBS -W x=GRES:gpu@1 (使用 GPU 的数量 1 块,不用 GPU 不写)

cd *目录*(脚本所在的目录)

### mpirun -np 4 -hostfile \$PBS\_NODEFILE /home/jz/helloworld

解释:

原来我们都是在终端输入 mpirun ;rsh……这些命令执行程序的 ,现在只要把这些 提交命令放在.pbs 配置文件的最后 ,由 PBS 来调度执行( 自动分配节点和其它资源 )。

myjob 是为要运行的程序起的任务名,可以改成你自己想要的名字。原先输出信 息都是直接在屏幕上显示的,现在屏幕上的显示全部输出到文件中,上例中输出文件 是/home/jz/my.out 文件,可以根据自己的需要修改(目录,文件名)。程序运行 时遇到的一些错误会记录在.err 文件中。这样的好处是,因为对每个任务都设定了不 同的输出文件,所以看结果只要打开相应文件看就可以了,不需要开多个终端,而且 里面有任务的详细信息,比如实际分配的是哪些节点计算,运行时间等。

mpirun rsh –np 4 –hostfile \$PBS\_NODEFILE /home/jz/helloworld

此例中-np 后的 4 是并行数 (2×2 = 4 个 cpu), -hostfile \$PBS\_NODEFILE 不需要 改变。/home/jz/helloworld 是你编译好的可执行文件名,需修改。

对于每个你要运行的 mpi 程序都需要这样一个.pbs 配置文件, 也就是说原来的 操作是: mpirun......, 现在改成 2 步走:

1)写个 PBS 配置文件 (比如 xxx.pbs);

2)向 PBS 提交(qsub xxx.pbs)

#### **实例 2:运行非 mpi 程序**

有些用户并不是自己编写 mpi 程序, 同样也可以用 PBS 提交。比如物理系运行 程序时一般输入的命令是:

RunDMol3.sh TiFeCp2-pbe-dspp-m=1-opt

那么配置文件可以这样写:

命令行:#vi job.pbs

编辑的内容:

#PBS -N physics job

#PBS -o /home/physics/physics\_job.out

#PBS -e /home/physics/physics\_job.err

#PBS -q cu\_fat (指定需要提交作业的 队列,用户按需选择队列)

#PBS -l nodes=2:ppn=2(这个意思申请 2 个节点, 每个节点 2 核 CPU, 那 总共使用的 CPU 就是 4 核。这里用户可根据自己的需求和队列的实际情况填写,例 如说我们 cu\_fat 队列单个任务可以最大允许 160 核, 而我们的一个节点是 80 核,  $\frac{1}{2}$ 如果你需要 160 核 CPU, 你可以写 nodes=2:ppn=80, 或是 nodes=4:ppn=40 或是 nodes=8:ppn=20 以此类推……)

# PBS -W x=GRES:gpu@1 (使用 GPU 的数量 1 块,不用 GPU 不写)

#PBS -r y

cd *目录*(原来直接在节点上运行时所在的目录)

RunDMol3.sh TiFeCp2-pbe-dspp-m=1-opt

解释:

把原来在终端直接输入的命令放到 PBS 配置文件中, 因为只要一个节点, 所以 nodes=1,至于用哪个节点系统自动分配,可以用 qstat 命令查询(比如 qstat -n)。

**(2)提交作业示例**

命令行:#qsub aaa.pbs

**(3)作业状态查询示例**

qstat 后加不同参数可以查看不同的信息,查看作业的状态。

命令行:#qstat -a

解释:

Job id 211 是给提交的任务分配的任务号, S ( 常用状态: R 代表运行, Q 代表 排队, E 代表正在退出, H 代表挂起, C 代表运行完毕)

命令行:#qstat -n 查看作业使用的节点

命令行:#qstat jobid1 jobid2 ... 查看指定作业号的作业(可一次查看多个作业)

命令行:#qstat -u user1 查看指定用户的作业

解释:该方式输出和默认略有不同,但大同小异。

命令行:#qstat -f jobid 查看特定作业详细信息

解释:该命令将会输出作业号为 jobid 的作业的详细信息。